# **Light-Interface**

# **voor de PC-Lichtaansturing Light@Night LI-LPT-F Art.-Nr.: 050602**

**>> Gebouwde module <<** 

De **Light-Interface** voor de parallelpoort (LPT) van een computer, vormt tezamen met tenminste één **Light-Display**- of **Light-Power** module de hardware tbv. de **PC-lichtaansturing Light@Night**.

Op iedere **Light-Interface LI-LPT** kunnen maximaal **7 Light-Display**-en/of **Light-Power** modules worden aangesloten.

De **lichteffecten** (neonlampen, gaslantaarns, inzetknipperlicht, looplicht, verkeerslichten en nog veel meer) kunnen aan ieder van de **maximaal 280 beschikbare uitgangen** individueel

worden toegewezen.

Geschikt voor analoge- en digitale modelspoorbanen.

Dit product is geen speelgoed! Niet geschikt voor kinderen jonger dan 14 jaar. Het bouwpakket bevat kleine onderdelen. Daarom buiten bereik houden van kinderen onder 3 jaar! Bij verkeerd gebruik bestaat gevaar voor verwonding door scherpe randen en punten! Bewaar deze gebruiksaanwijzing a.u.b. op een veilige plaats.

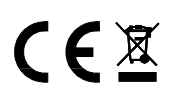

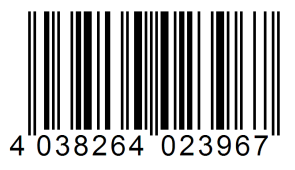

# Voorwoord / veiligheidsaanwijzingen:

U hebt voor uw analoge of digitale modelspoorbaan de **Light-Interface LI-LPT** voor de PC-Lichtaansturing **Light@Night** uit het assortiment van **L**ittfinski **D**aten**T**echnik (**LDT**) als bouwpakket of als gebouwde module verkregen.

Wij wensen u veel plezier met dit product!

U krijgt op de module **24 maanden garantie**, (geldt uitsluitend voor de gebouwde module).

• Lees deze gebruiksaanwijzing zorgvuldig door. Bij schade, die door het niet opvolgen van de handleiding ontstaat, vervalt de aanspraak op garantie. Voor latere schades, die daaruit voortkomen, zijn wij niet aansprakelijk.

# Light-Interface met PC en Light-Displaymodule verbinden:

- **Belangrijk: Voer alle aansluitwerkzaamheden uit bij een uitgeschakelde modelspoorbaan, (transformatoren uitschakelen of netstekkers trekken) en een uitgeschakelde computer.**
- **Light-Display-modules bevatten een grote condensator, die helemaal ontladen moet zijn, voordat Light-Displaymodules aangesloten of verwijderd kunnen worden. Wacht daarvoor enige minuten, nadat u de voedende transformator hebt uitgeschakeld, alvorens de Light-Display-module aan te sluiten of te verwijderen!**

De **Light-Interface LI-LPT** voor de parallelpoort (LPT) van de computer wordt inclusief verbindingskabel geleverd.

Verbindt vervolgens de **Light-Interface LI-LPT** mbv. de meegeleverde **25-polige kabel** met de **parallelpoort** van uw computer. Deze aansluiting wordt ook als **printeraansluiting**  (**LPT**) aangeduid.

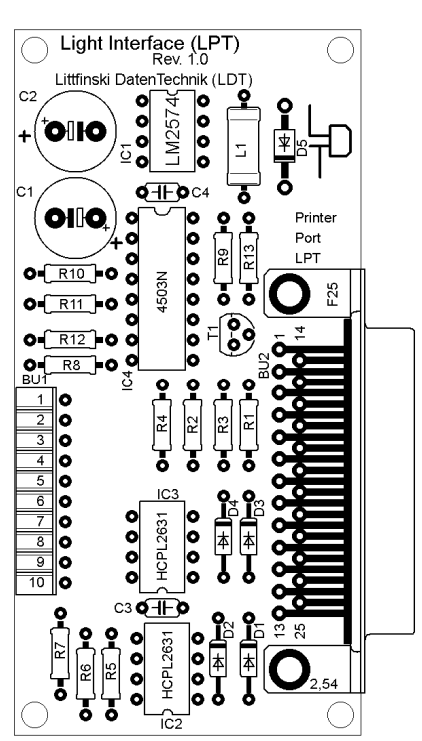

De aansluiting mbv. een USB-adapter is technisch niet mogelijk. Bij enkele laptops kan het voorkomen, dat de parallelpoort niet voldoet aan geldende standaarden. In zo´n geval kan **Light@Night** niet met de laptop gebruikt worden.

Verbind aansluitend de **Light-Interface** over de **10-polige stekkerbussenlijst BU1** met een **Light-Display-** of een **Light-Power module**. **Let er absoluut op**, dat de **stiftenlijst** van de **Light-Display-** resp. **Light-Power module niet verschoven** in de stekkerbussenlijst van de **Light-Interface gestoken** is.

**Lees hiervoor** ook de **gebruiksaanwijzing** van de **Light-Display- resp. Light-Power module**.

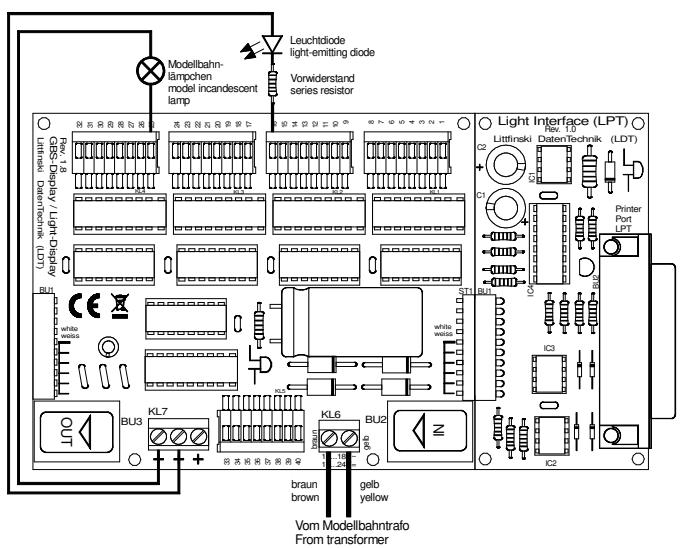

Aan de **Light-Interface** kunnen ten hoogste **7 Light-Display**en/of **Light-Power modules** aangesloten worden. Daarbij wordt de **tweede display-module** over de **10-polige stiftenlijst** direct of over de verlengkabel "Kabel Light@Night xm" met de **eerste display-module** verbonden.

De **Light-Interface** krijgt zijn voedingsspanning uit de eerste **Light-Display**- resp. **Light-Power** module. De **Light-Interface** bevat een **galvanische scheiding** naar de parallelpoort. Daardoor bestaat er geen directe elektrische verbinding tussen modelbaan en computer.

Per **Light-Display**-module staan 40 lichtuitgangen met ieder 0,5 Ampère en per **Light-Power** module 24 aansluitingen met ieder 2,5 Ampère ter beschikking, die mbv. de **Light@Night** PCsoftware individueel geconfigureerd kunnen worden.

Meer **details over de bedrading** van lampjes en lichtdioden vindt u in de **gebruiksaanwijzing** van de **Light-Display**-resp. **Light-Power** module.

**Aansluitvoorbeelden in kleur** voor de bedrading vindt u op onze web-site **www.ldt-infocenter.com** in de rubriek "**Aansluitvoorbeelden**".

# **Light@Night** demosoftware installeren:

De **PC-Software Light@Night**, kan in combinatie met de **Interface LI-LPT** op iedere PC met een **Windows 32-Bit besturingssysteem** worden ingezet.

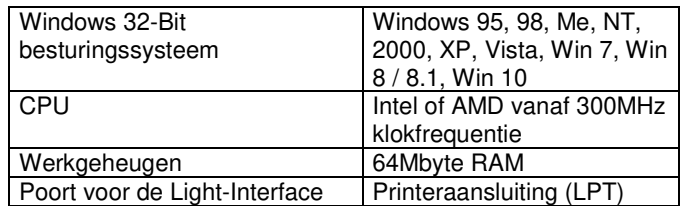

Wanneer u de **Light@Night PC-software tezamen** met **besturingssoftware voor de modelbaan** (bijv. **Railware**, **WinDigipet**, **TrainController** of **iTrain**) op uw PC gebruikt, dan gelden **zwaardere eisen**, omdat zowel de besturingssoftware als ook **Light@Night** systeembronnen nodig hebben.

In dit geval dient u rekening te houden met de systeemeisen van uw modelbaan-besturingsprogramma, die medebepalend zijn.

Bij twijfel is het natuurlijk ook denkbaar, een tweede, oudere PC uitsluitend voor **Light@Night** te gebruiken.

In het geval dat **Light@Night PC-software** en de **besturingssoftware** gezamenlijk **voor de modelbaan** worden gebruikt gelden bijvoorbeeld de volgende PC-systeemeisen:

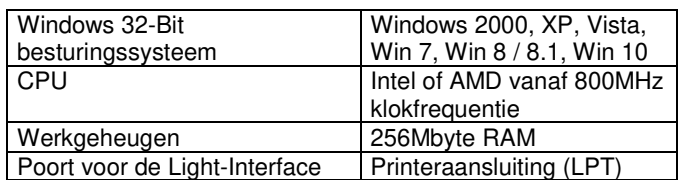

Tezamen met de **Light-Interface LI-LPT** hebt u een **CD-ROM** met de **Light@Night PC-demosoftware** gekregen.

Hiermee wordt u in de gelegenheid gesteld, de **Light@Night** hardware ook zonder de volledige versie te testen. Er bestaat met de volledige versie een wezenlijk verschil: Voor de lichtuitgangen staan in de demo-versie uitsluitend de lichteffecten gloeilamp en knipperlicht ter beschikking.

De **volledige versie** van de **Light@Night** PC-software met alle lichteffecten (neonlamp, gaslantaarn, inzetknipperlicht, looplicht, verkeerslichten en nog veel meer), wordt inclusief handboek (in de Duitse taal) geleverd door de firma **Railware (https://railware.de)**.

**Voor installatie** van de demo-software legt u de meegeleverde CD-ROM in de CD-ROM speler van uw PC:

- Het installatieprogramma start automatisch. Als de functie "Autostart" op de PC is uitgeschakeld, start u het programma "Uitvoeren..." in het startmenu van Windows en geeft u (zonder**´** teken) de volgende opdracht in: ´**d:\setup.exe**´. Vervang daarbij ´d´ door de letter van uw CD-ROM speler.
- Volg de aanwijzingen van het installatieprogramma.
- Ingeven van de map, waarin **Light@Night** geïnstalleerd moet worden. Voorgesteld wordt ´**C:\Program Files\LightATNight**´.
- Het vervolg van de installatie verloopt automatisch.
- Nadat de installatie is afgesloten, dient u de computer opnieuw te starten.

Voor de eerste kennismaking vindt u na de start van het programma **LightAtNight** een met voorbeelden ingericht **Light-Display**-module op het beeldscherm.

De eerste keer controleert u, of voor de **Light-Interface LI-LPT** in de **PC-software de juiste parallelpoort is ingesteld**.

Daarvoor klikt u in de menubalk op **"Optionen**" (opties) en "**Schnittstelle**" (poort). Dan verschijnt het venster "**Schnittstelle Hardware**", waarin u onder **Schnittstelle** tussen **LPT1 t/m LPT4** de **parallelpoort** kunt **kiezen**, waaraan de **Light-Interface LI-LPT** werd **aangesloten**.

Voordat u de transformator inschakeld, die de **Light-Display**module voedt, sluit u een **modelbaanlampje** of een **lichtdiode met voorweerstand** op uitgang 2 van de **Light-Display** aan.

**Meer aanwijzingen voor de bedrading van modelbaanlampjes en lichtdioden vindt u in de gebruiksaanwijzing van de Light-Display-resp. Light-Power -module.** 

Nu schakeld u de transformator in, die de **Light-Display**-module voedt en klikt u in de menubalk op "Start".

Het **modelbaanlampje** resp. de **lichtdiode**, die u op **uitgang 2** aangeschloten hebt, **knippert** nu **continue**.

Met één klik op "Stop" eindigt het knipperen en bevindt u zich weer in de **invoermodus** van de demo-software.

Om de **omvangrijke mogelijkheden** van de **Light@Night PCsoftware** te leren kennen, is de software van uitgebreide **helpteksten** voorzien. Druk daarvoor op toets "**F1**" en lees het onderwerp "Bedienung der Software" en "Konfiguration".

Bij de **volledige versie** van de software wordt een handboek meegeleverd, waarin alle lichteffecten en de mogelijkheden van de PC-lichtaansturing **Light@Night** uitgebreid worden beschreven.

## Toebehoren:

Voor **montage** van de **Light@Night** hardware, bieden wij met de omschrijving **MON-SET montagemateriaal** aan. Dit bestaat

#### uit **4 kunststofafstandsbusjes** en **4 passende houtschroeven**.

Onder de aanduiding "**Kabel Light@Night xm**" leveren wij **verbindingskabels** voor **Light-Display**- en **Light-Power**modules, wanneer deze niet direct achter elkaar worden gestoken, maar onderling op een afstand van **0,5m**, **1m** of **2m** gemonteerd moeten worden.

### Andere producten van LDT voor de digitale modelspoorbaan uit de *Digital-Profi-Serie*:

#### **S-DEC-4**

**4-voudige magneetartikel-decoder** met 4 uitgangen en ieder 1A schakelstroom. Voor de digitaalformaten Märklin-Motorola of DCC.

#### **SA-DEC-4**

**4-voudige schakeldecoder** met 4 bistabiele relais met ieder 2A schakelstroom. Voor de digitaalformaten Märklin-Motorola of DCC.

#### **RM-88-N / RM-88-N-O / RS-16-O**

**16-voudige terugmeldmodule** (ook met geïntegreerde Optokopplers) voor de s88- of RS-terugmeldbus.

**RM-GB-8-N / RS-8** 

**8-voudige terugmeldmodule** met geïntegreerde spoorbezetmelders voor de s88- of RS-terugmeldbus.

Alle componenten zijn als eenvoudig te monteren **complete bouwpakketten** of **gemonteerd in een behuizing** leverbaar.

Made in Europe by **L**ittfinski **D**aten**T**echnik (**LDT**) Bühler electronic GmbH Ulmenstraße 43 15370 Fredersdorf / Germany Tel.: +49 (0) 33439 / 867-0 Internet: www.**ldt-infocenter**.com Vertaling: ©07/2014 – Jaap Kramer

**Technische wijzigingen en fouten voorbehouden. 03/2022 by LDT**